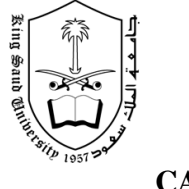

**CAP 211 First Semester 1430 /1431 H** 

## **Lab 1 Practice**

Build the GUIs given in each part of this exerc ise. (You need not provide any functionality.). Execute each program, and determine what happens when a control is clicked with the mouse.<br>
(If vou have not practice all the exercises at the lab. vous hould do a thome). **(If you have not practice all the exercises at the** 

## **1- Create the GUI for the alarm clock as shown belo w:**

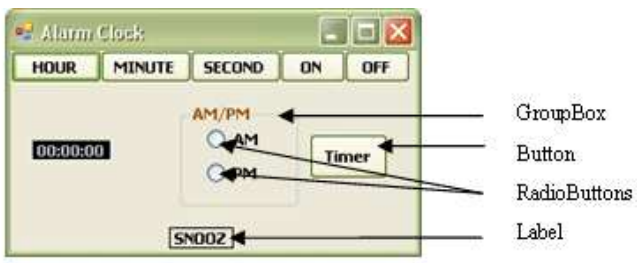

- a) **Setting the Form's properties.** Change the **Size** property of the Form to 256, 176. Change the **Text** property of the Form to Alarm Clock. Change the **Font** property to Tahoma.
- b) **Adding Buttonstothe Form** . Add six Buttons to the Form. Change the Text property of each Button to the appropriate text. Ch ange the **Size** properties of the Hour, Minute, Second Buttons to 56, 23. The ON and OFF Buttons gets ize 40, 23. The **Timer** Button gets size 48, 32. Align the Button sass how n.
- c) **Adding a Label to the Form** . Change the **Text** property to SNOOZE. Set the Label's **TextAlign** property to Middle Center. Finally, to draw aborde raround the edge of the Snooze Label, change the **Border Style** property of the Snooze propertytoFixedSingle
- d) **Addinga GroupBox to the Form** . Group Boxes are like Panels, except that GroupBoxes can display a title. Change the **Text** property to AM/PM, and set the **Size** property to 72, 72. To place the Group Box in the c orrect location on the Form, setthe **Location** property to 104, 38.
- e) **Adding AM/PM Radio Buttons to the Group Box** . Change the **Text** property of one Radio Button to AM and the other to PM. Then plane ce the Radio Buttons as shown by setting the **Location** of the AM Radio Button to 16, 16 and that of the PM RadioButtonto16,40. Settheir Sizeproperties to 48,24.
- f) **Adding the time Label to the Form** . Adda **Labe/to the Form and change its Text** property to 00:00:00. Change the **Border Style** property to Fixed 3D and the **BackColortoBlack. Setthe Size property to 64.23. Use the Font property to b** make the time bold. Change the **Fore Color** to Silver (located in the **Web** tab) to make the time stand out against the black backgroun d. Set **Text Alian** to MiddleCenter to center the text in the Label. Posit in the label as shown.

**2-** This GUI consists of a **MenuStrip** and a **RichTextBox**. After inserting the **MenuStrip**, additems by clicking the **TypeHere** section, typing amenuname as **TypeHere** section, typing a menuname and pressing *Enter*. Resizethe **RichTextBox** to fill the form.

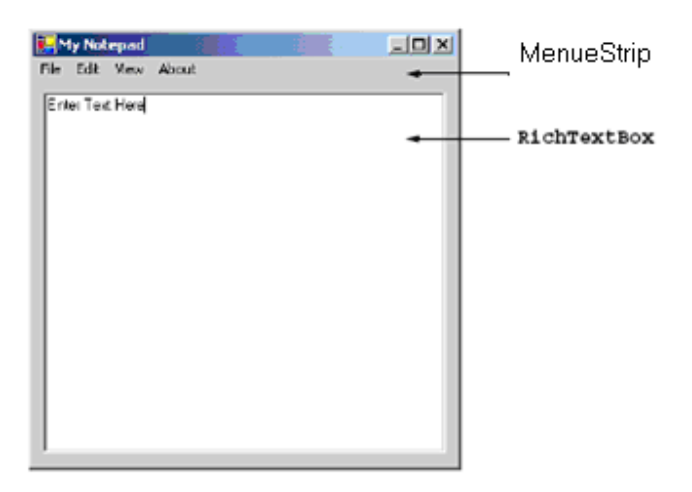

**3-** This GUI consists of two **Label**s (12-point font size, yellow background), a **Month-Calendar** and a Rich Text Box. The calendarisd is played when the **Month Calendar Calendar** and a **RichTextBox**. The calendaris displayed when the is dragged onto the form. [ *Hint*: Use the **BackColor** property to change the background color of the labels.]

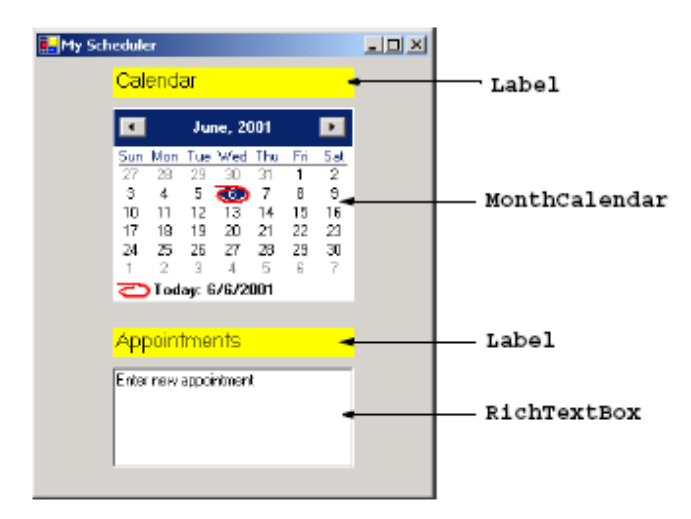